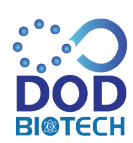

#### **DOD Biotech Public Company Limited**

III Moo 2 Tumbol Thachin, Amphur Muang Samutsakhon Samutsakhon 74000

**สิ่งที่สงมาดวย 8**

## ้วิธีปฏิบัติในการเข้าร่วมประชุมผ่านสื่ออิเล็กทรอนิกส์

ผู้ถือหุ้นและผู้รับมอบฉันทะที่ประสงค์จะเข้าประชุมผ่านสื่ออิเล็กทรอนิกส์ด้วยตนเอง สามารถดำเนินการได้ตามขั้นตอนการ ยื่นแบบคำร้องเข้าร่วมประชมผ่านสื่ออิเล็กทรอนิกส์ ดังนี้

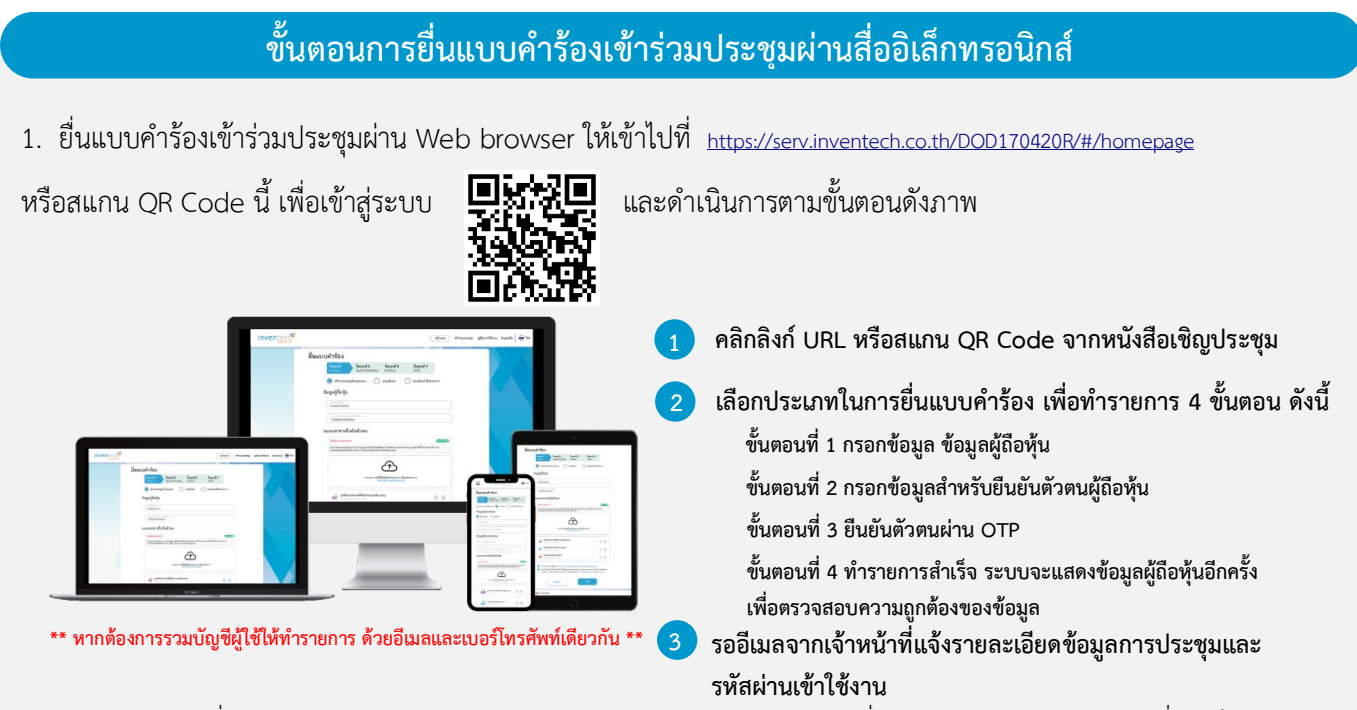

2. สําหรับผูถือหุนที่ประสงคจะเขารวมประชุมดวยตนเอง หรือโดยผูรับมอบฉันทะที่ไมใชกรรมการบริษัทฯ ผานสื่ออิเล็กทรอนิกส ระบบลง ทะเบียนยื่นแบบคํารองจะเปดใหดําเนินการตั้งแตวันที่ 18 เมษายน 2567 เวลา 08:30 น. โดยระบบจะปดการ ลงทะเบียนวันที่ 25 เมษายน 2567 จนกวาจะปดการประชุม

*<u>CONSIGUITY COOPS</u>* **CONSIGUITY COOPS** 3. ระบบประชุมผานสื่ออิเล็กทรอนิกสจะเปดใหเขาระบบไดในวันที่ 25 เมษายน 2567 เวลา 12:00 น. (กอนเปดประชุม 2 ชั่วโมง) โดยผู้ถือหุ้นหรือผู้รับมอบฉันทะใช้ Username และ Password ที่ได้รับและปฏิบัติตามคู่มือการใช้งานในระบบ

## **การมอบฉันทะใหกรรมการของบริษัทฯ**

หากกรณีผู้ถือหุ้นที่ประสงค์จะมอบฉันทะให้กรรมการของบริษัทฯ <u>สามารถยื่นแบบคำร้องผ่านสื่ออิเล็กทรอนิกส์ได้ตามขั้นตอนที่</u> <u>กำหนด หรือจัดส่งหนังสือมอบฉันทะ พร้อมเอกสารประกอบ มายังบริษัทฯ ทางไปรษณีย์ ตามที่อย่ข้างล่างนี้ โดยเอกสารจะต้อง</u> มาถึงบริษัทฯ ภายในวันที่ 23 เมษายน 2567 เวลา 16.00 น.

บริษัท ดีโอดี ไบโอเทค จํากัด (มหาชน) สํานักเลขานุการบริษัท เลขที่ 111 หมูที่ 2 ต.ทาจีน อ.เมืองสมุทรสาคร จ.สมุทรสาคร 74000

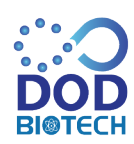

**DOD Biotech Public Company Limited** 

III Moo 2 Tumbol Thachin, Amphur Muang Samutsakhon Samutsakhon 74000

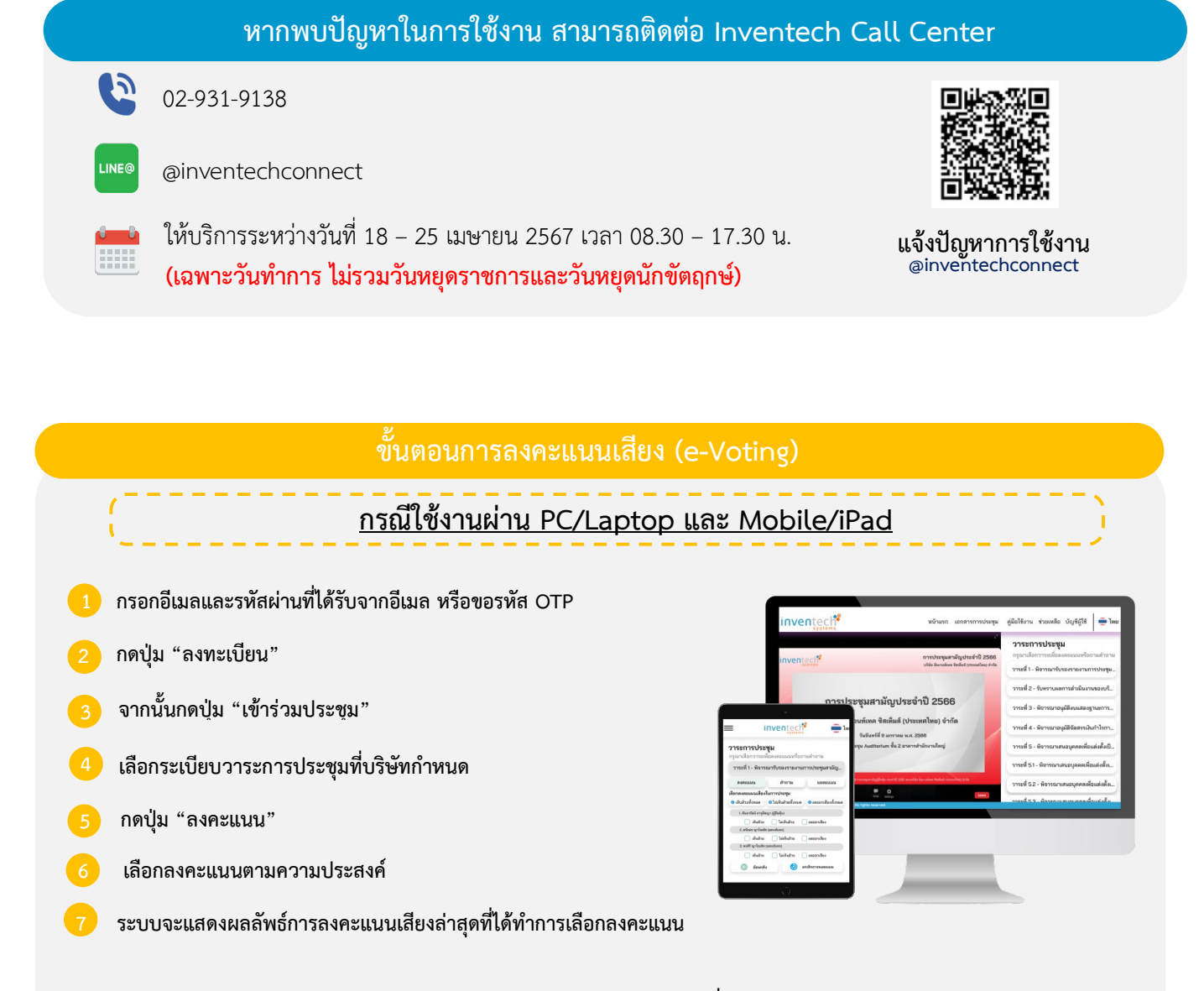

**หากตองการยกเลิกการลงคะแนนเสียงลาสุด กรุณากดปุม "ยกเลิกการลงคะแนน" (ซึ่งหมายความวา ผลคะแนนลาสุดของทานจะเทากับการ ไมออกเสียงลงคะแนน หรือผลคะแนนของทานจะถูกนําไปรวมกับคะแนนเสียงที่การประชุมกําหนด) โดยทานสามารถแกไขการออกเสียง ลงคะแนนไดจนกวาระบบจะปดรับผลคะแนน**

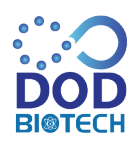

#### **DOD Biotech Public Company Limited**

III Moo 2 Tumbol Thachin, Amphur Muang Samutsakhon Samutsakhon 74000

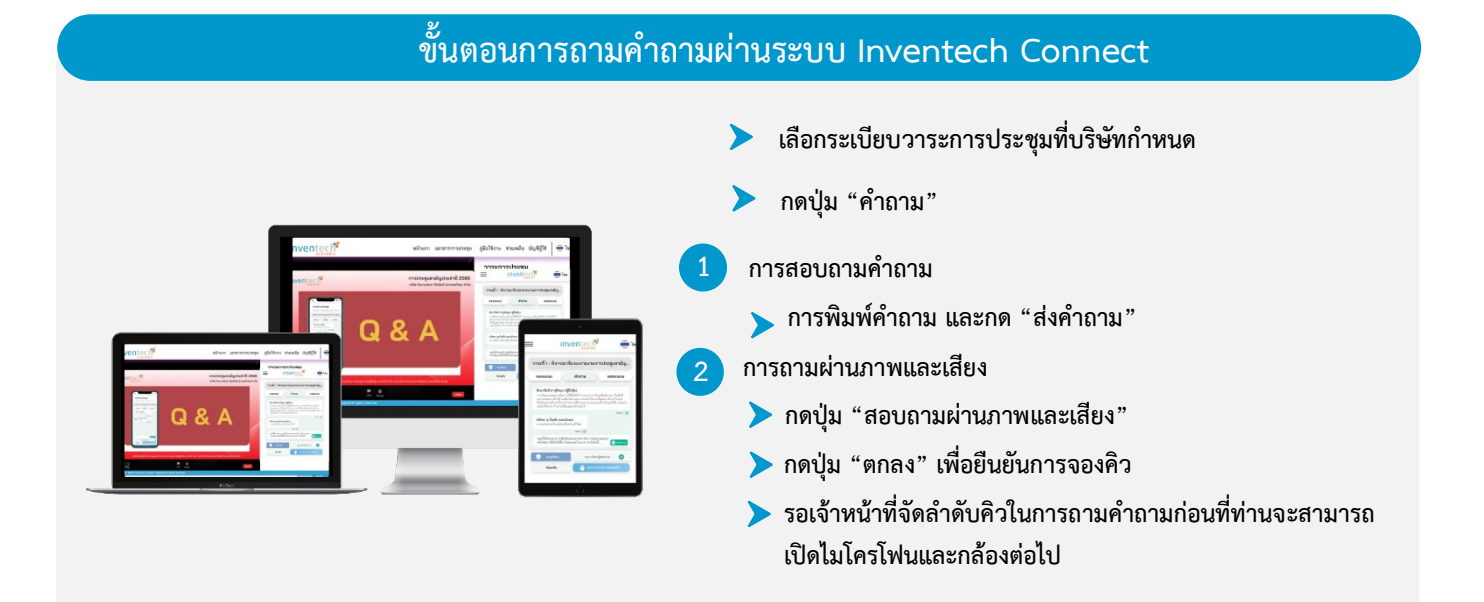

## **คูมือการใชงาน Inventech Connect**

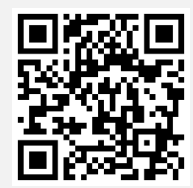

**คูมือการใชงาน e-Request**

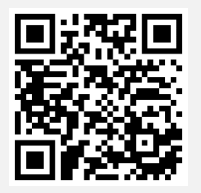

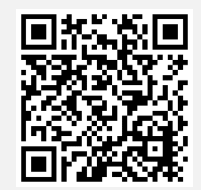

**คูมือการใชงาน e-Voting วิดีโอการใชงานระบบ Inventech Connect**

**\*หมายเหตุการทํางานของระบบประชุมผานสื่ออิเล็กทรอนิกส และระบบ Inventech Connect ขึ้นอยูกับระบบอินเทอรเน็ตที่รองรับ ของผูถือหุนหรือผูรับมอบฉันทะ รวมถึงอุปกรณ และ/หรือ โปรแกรมของอุปกรณ กรุณาใชอุปกรณ และ/หรือโปรแกรมดังตอไปนี้ในการ** ใช้งา**นระบบ** 

- **1. ความเร็วของอินเทอรเน็ตที่แนะนํา**
	- **- High Definition Video: ควรมีความเร็วอินเทอรเน็ตที่ 2.5 Mbps (ความเร็วอินเทอรเน็ตที่แนะนํา)**
	- **- High Quality Video: ควรมีความเร็วอินเทอรเน็ตที่ 1.0 Mbps**
	- **- Standard Quality Video: ควรมีความเร็วอินเทอรเน็ตที่ 0.5 Mbps**
- **2. อุปกรณที่สามารถใชงานได**
	- **- โทรศัพทเคลื่อนที่/อุปกรณแท็ปเล็ต ระบบปฏิบัติการ iOS หรือ Android**
	- **- เครื่องคอมพิวเตอร/เครื่องคอมพิวเตอรโนตบุค ระบบปฏิบัติการ Windows หรือ Mac**
- **3. อินเทอรเน็ตเบราวเซอร Chrome (เบราวเซอรที่แนะนํา) / Safari / Microsoft Edge**
- **\*\* โดยระบบไมรองรับ Internet Explorer**

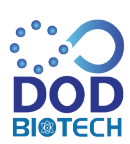

**DOD Biotech Public Company Limited** III Moo 2 Tumbol Thachin, Amphur Muang Samutsakhon Samutsakhon 74000

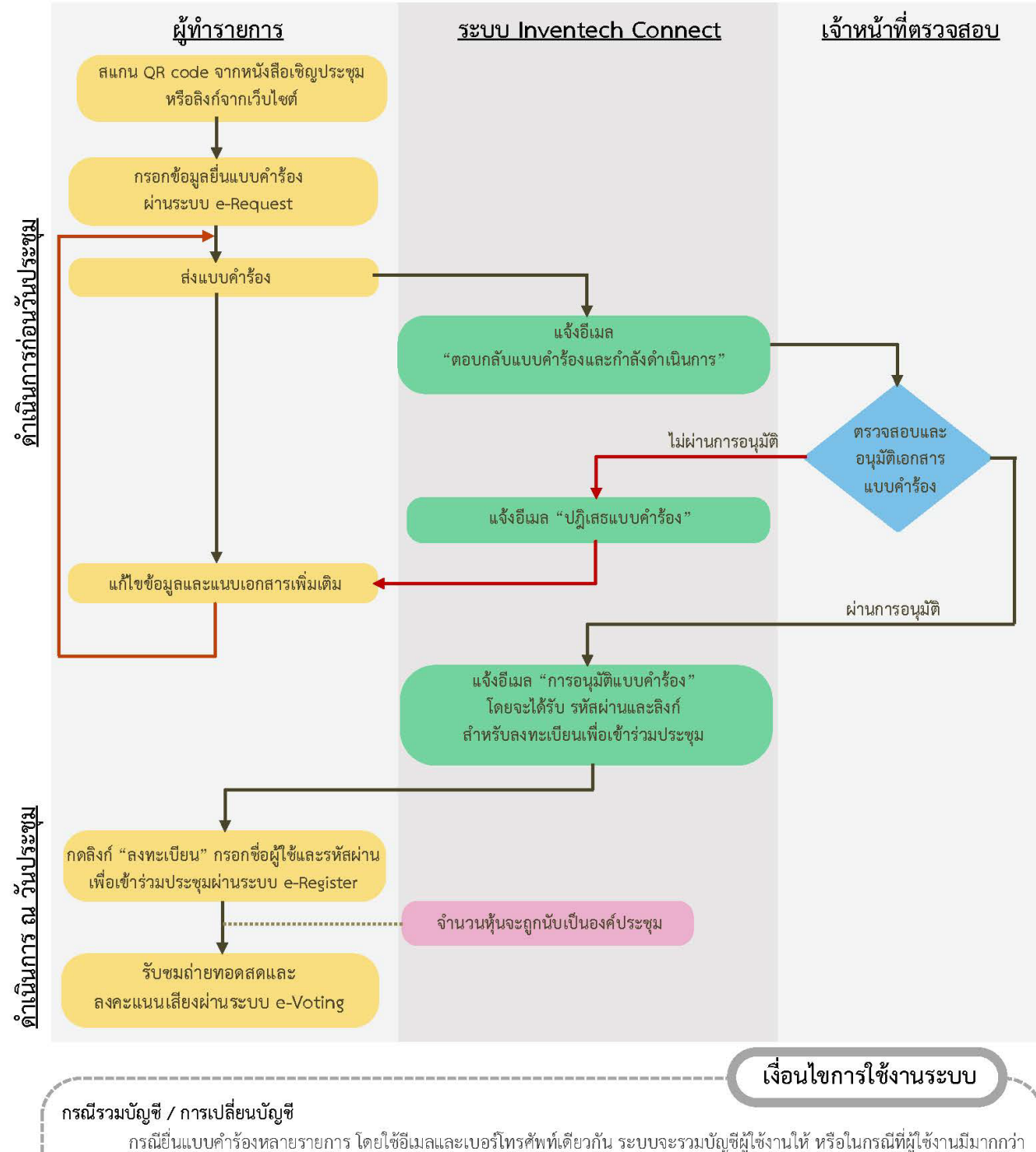

# ผังแสดงขั้นตอนการเข้าร่วมประชุมผ่านสื่ออิเล็กทรอนิกส์ (e-Meeting)

1 บัญชี สามารถกดปุ่ม "เปลี่ยนบัญชี" เพื่อเข้าใช้งานบัญชีอื่น โดยบัญชีก่อนหน้าจะยังถูกนับเป็นฐานในการประชุม

### กรณีออกจากการประชุม

้ผู้เข้าร่วมประชุมสามารถกดปุ่ม "ลงทะเบียนออกจากองค์ประชุม" คะแนนเสียงของท่าน จะถูกนำออกจากฐานคะแนนในทุกวาระที่ยัง ไม่ได้ดำเนินการ